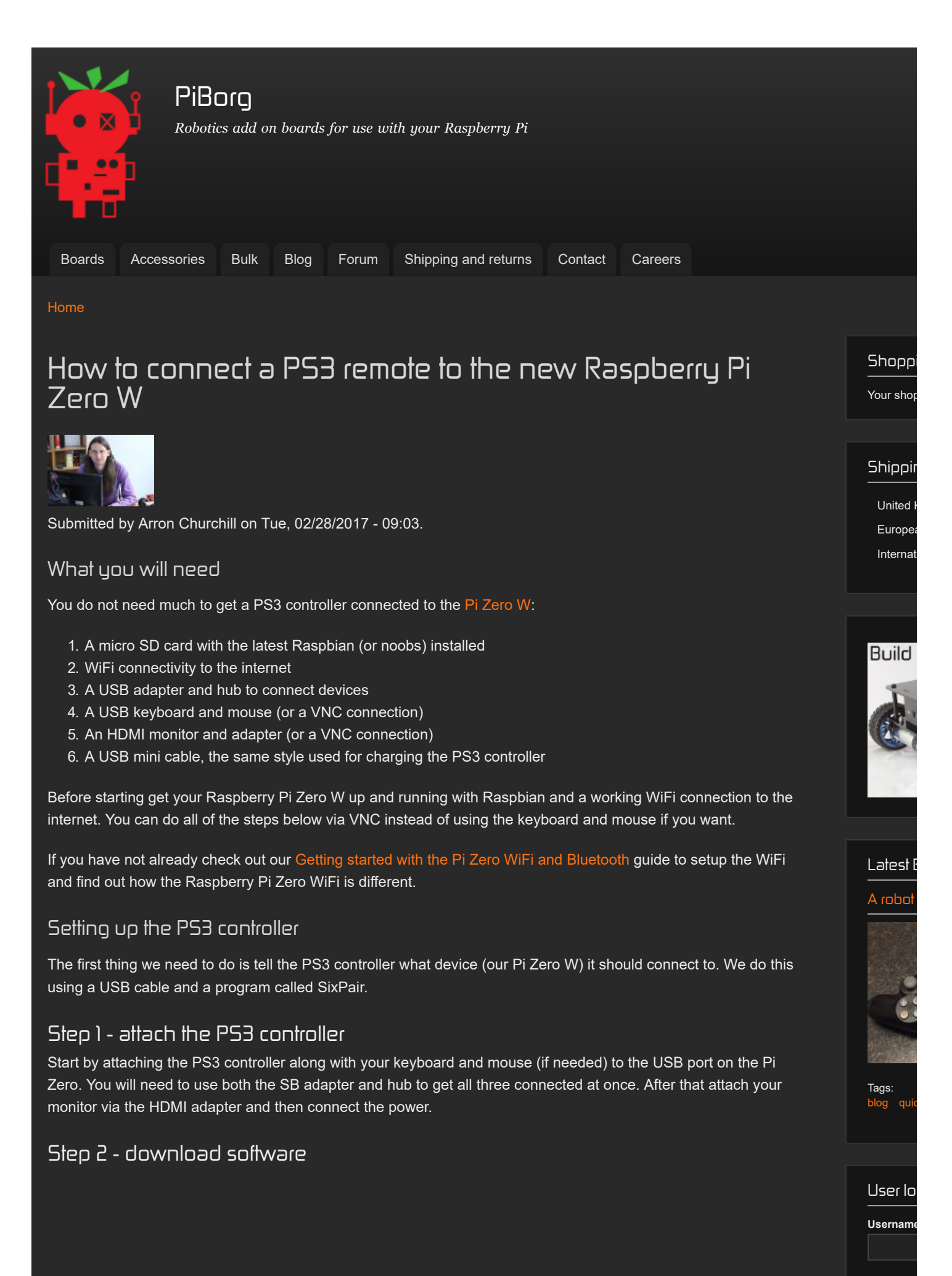

**Password** 

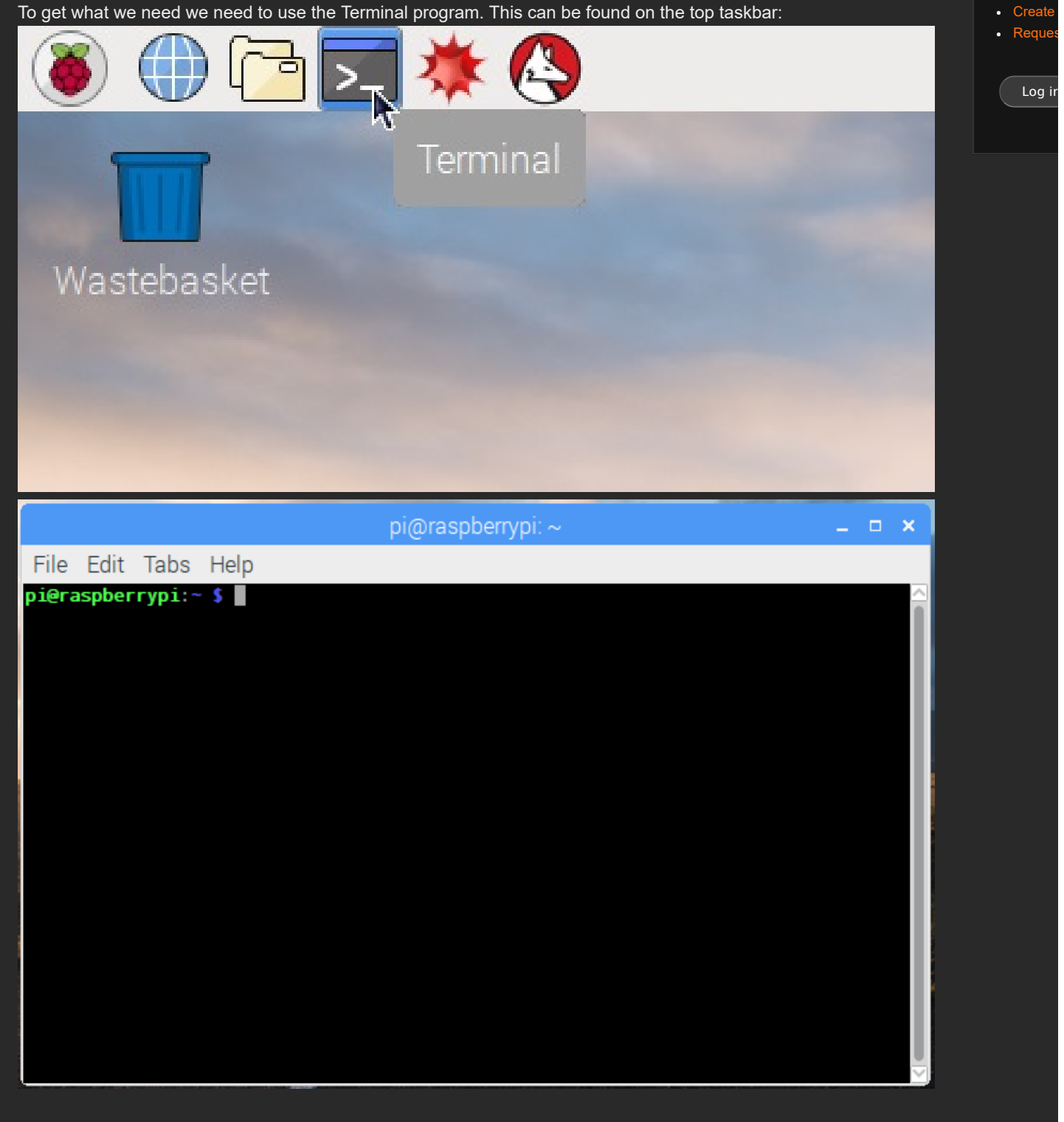

We need to make sure the Raspberry Pi Zero W is ready to get new software, we do this with an update command:

sudo apt-get update

This may take a minute or two to run. pi@raspberrypi:~ \$ sudo apt-get update Get:1 http://archive.raspberrypi.org jessie InRelease [22.9 kB] Get:2 http://mirrordirector.raspbian.org jessie InRelease [14.9 kB] Get:3 http://mirrordirector.raspbian.org jessie/main armhf Packages [8,981 kB] Get:4 http://archive.raspberrypi.org jessie/main armhf Packages [145 kB] Get:5 http://archive.raspberrypi.org jessie/ui armhf Packages [57.6 kB] Ign http://archive.raspberrypi.org jessie/main Translation-en\_GB Ign http://archive.raspberrypi.org jessie/main Translation-en Ign http://archive.raspberrypi.org jessie/ui Translation-en\_GB Ign http://archive.raspberrypi.org jessie/ui Translation-en Get:6 http://mirrordirector.raspbian.org jessie/contrib armhf Packages [37.5 kB] Get:7 http://mirrordirector.raspbian.org jessie/non-free armhf Packages [70.3 kB Get:8 http://mirrordirector.raspbian.org jessie/rpi armhf Packages [1,356 B] Ign http://mirrordirector.raspbian.org jessie/contrib Translation-en\_GB For http://mirrordirector.raspbian.org jessie/contrib Translation en<br>Tan http://mirrordirector.raspbian.org jessie/contrib Translation en Ign http://mirrordirector.raspbian.org jessic/educible.rashation-en\_GB<br>Ign http://mirrordirector.raspbian.org jessie/main Translation-en\_GB<br>Ign http://mirrordirector.raspbian.org jessie/main Translation-en\_GB<br>Ign http://mi  $100\%$  [3 Packages xz 0 B]

Now type in this command to install the utilities needed for joysticks and USB control.

sudo apt-get -y install libusb-dev joystick python-pygame

This will take care of the downloading and setup for you.

```
Ign http://mirrordirector.raspbian.org jessie/contrib Translation-en
Ign http://mirrordirector.raspbian.org jessie/main Translation-en_GB<br>Ign http://mirrordirector.raspbian.org jessie/main Translation-en<br>Iso http://minosodinaster.caspbian.org jessie/man.free Inspelation.org
Ign http://mirrordirector.raspbian.org jessie/non-free Translation-en_GB<br>Ign http://mirrordirector.raspbian.org jessie/non-free Translation-en_GB<br>Ign http://mirrordirector.raspbian.org jessie/non-free Translation-en_GB<br>Ign
Fetched 9,330 kB in 49s (188 kB/s)
Reading package lists... Done
pieraspberrypi:~ $ sudo apt-get -y install libusb-dev joystick python-pygame
Reading package lists... Done
Building dependency tree
Reading state information... Done
python-pygame is already the newest version.
The following extra packages will be installed:
   evemu-tools evtest inputattach libevemu1
The following NEW packages will be installed:
evemu-tools evtest inputattach joystick libevemu1 libusb-dev<br>O upgraded, 6 newly installed, 0 to remove and 21 not upgraded.
Need to get 164 kB of archives.<br>After this operation, 453 kB of additional disk space will be used.
Get:1 http://mirrordirector.raspbian.org/raspbian/ jessie/main libevemu1 armhf 1
.2.0 - 2 [28.4 kB]
0% [1 libevemu1 0 B/28.4 kB 0%] [Waiting for headers]
```
Next run these three commands to download and build the SixPair program.

 $cd \sim$ wget http://www.pabr.org/sixlinux/sixpair.c gcc -o sixpair sixpair.c -lusb

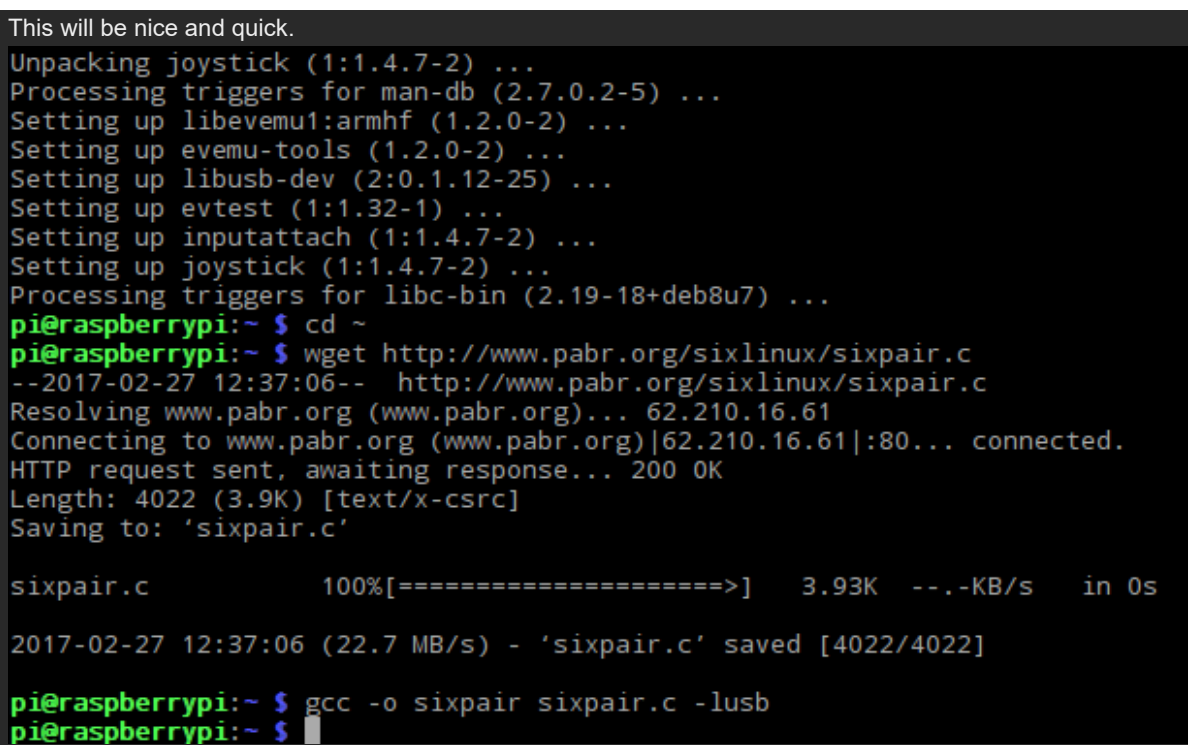

## Step 3 - Setup the PS3 controller

Restart you Raspberry Pi Zero WiFi to make sure everything is ready.

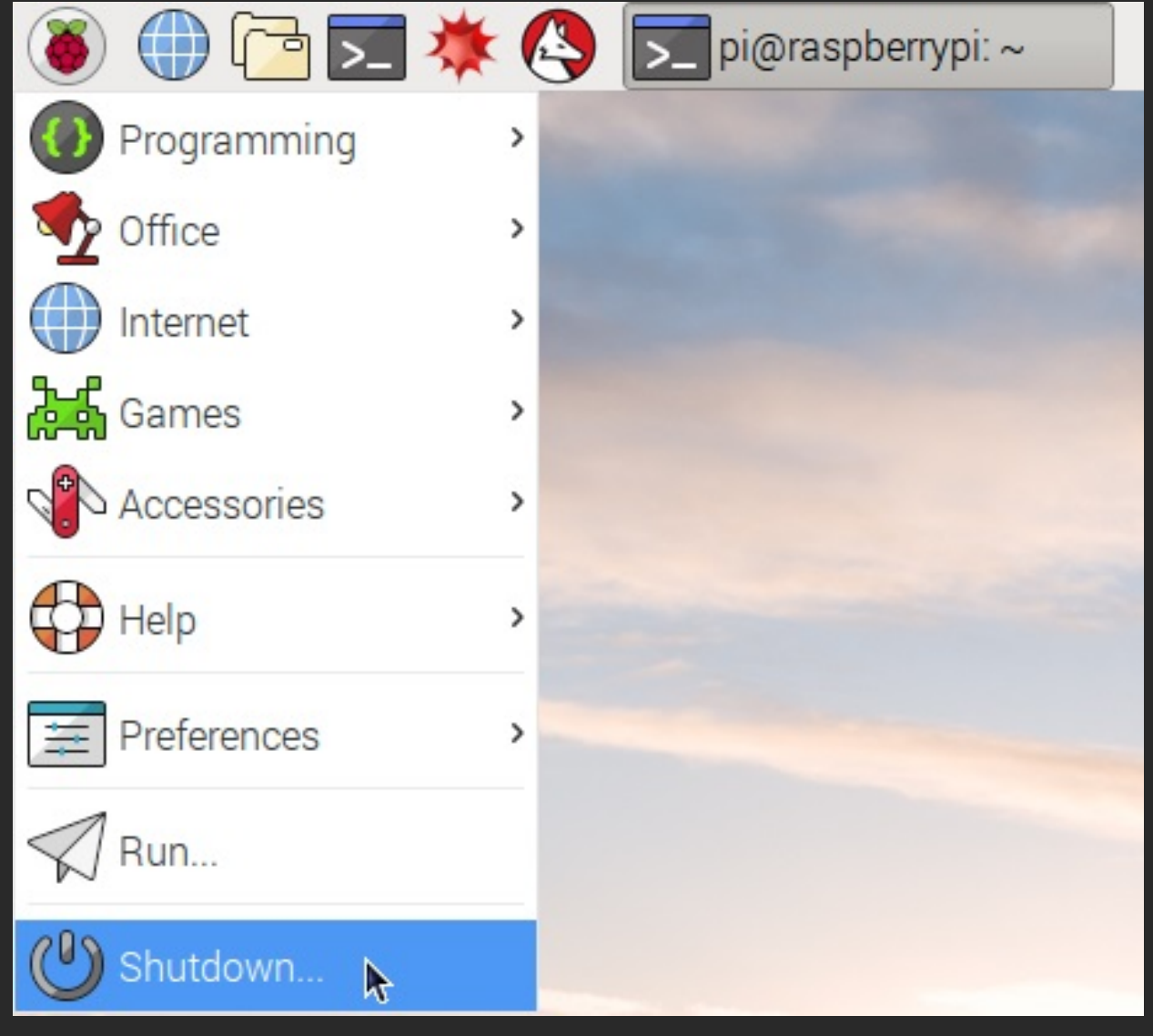

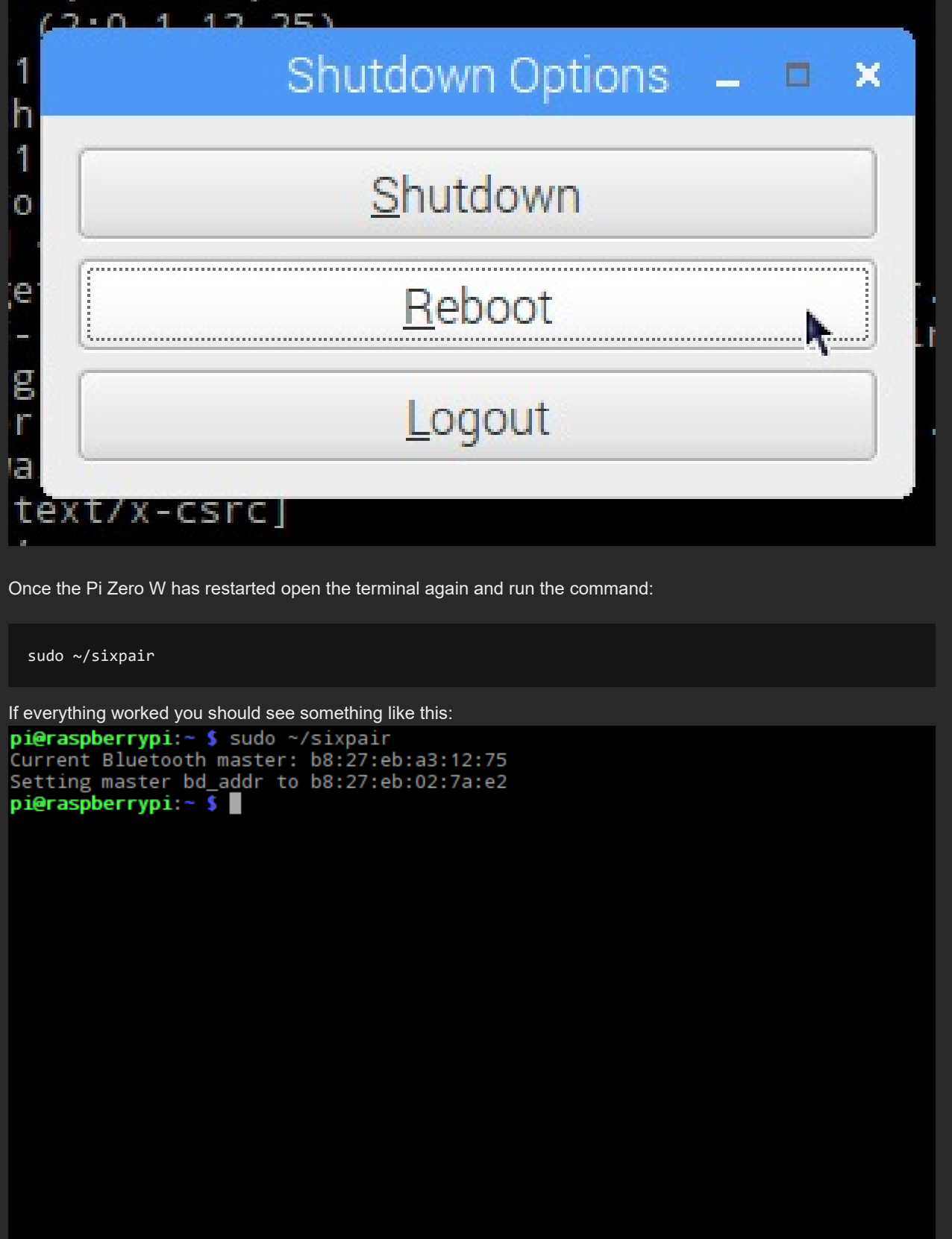

## Step 4 - Enable discovery

To connect our PS3 controller we need to make the Pi Zero WiFi visible. Click on the Bluetooth icon on the right of the taskbar and select "Make Discoverable".

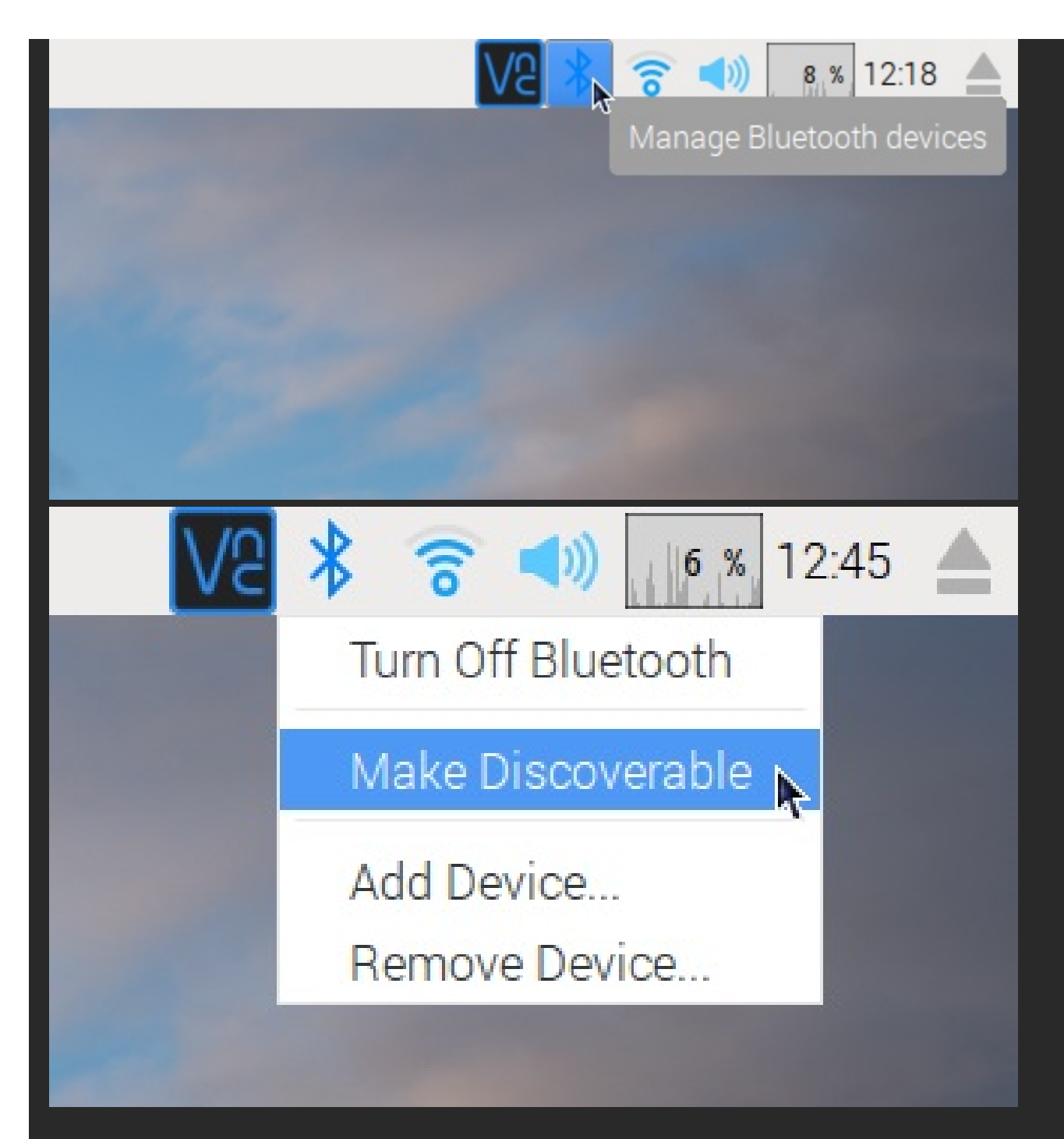

Now the Pi Zero is ready press the PS button on the PS3 controller. The LEDs on the controller should start flashing.

Step 5 - Pairing the controller This is the tricky part and might take a few attempts.

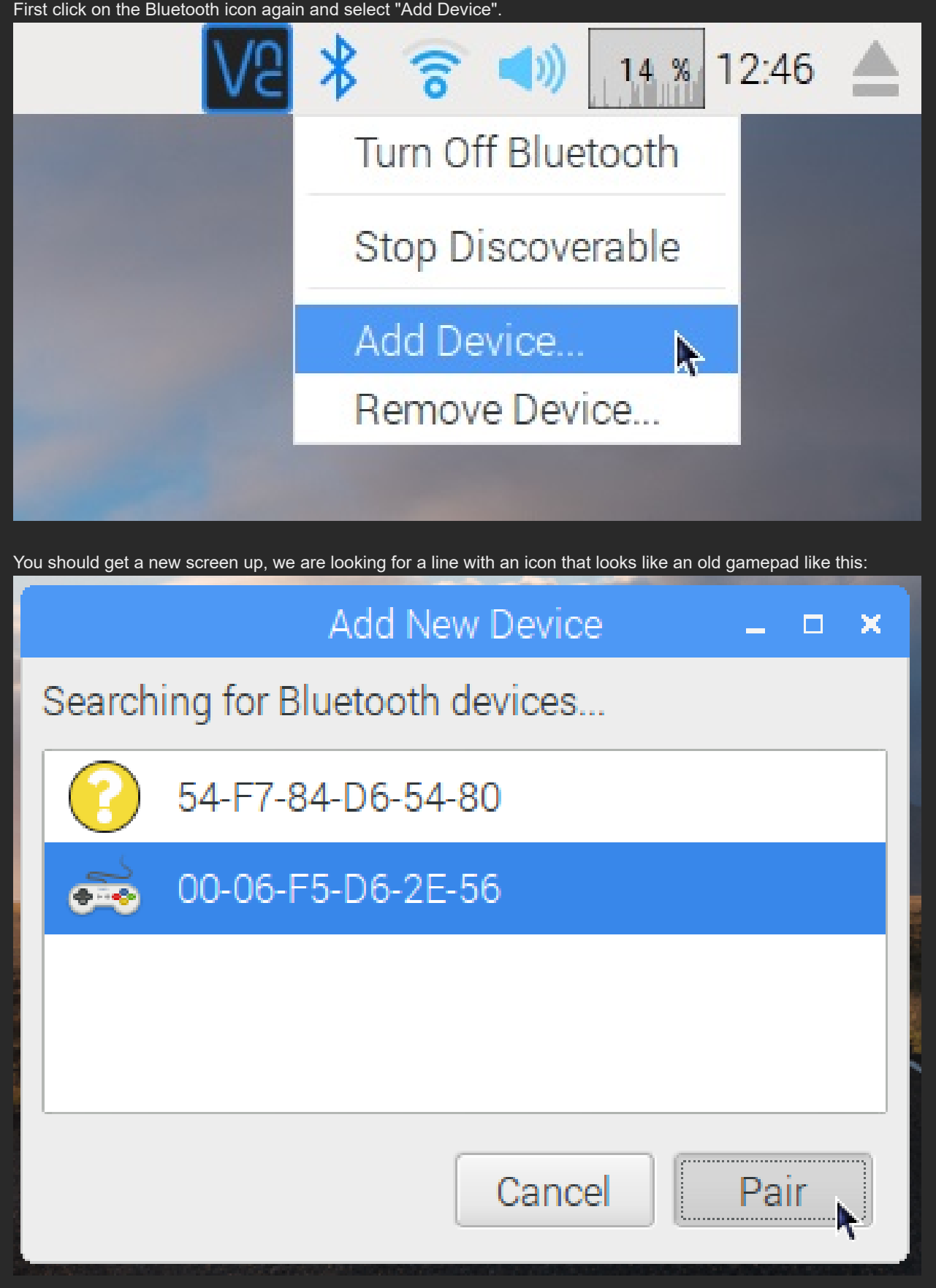

When it appears try to select it and then click the "Pair" button. This may take several attempts as the device will tend to appear and disappear on its own!

If the icon stops coming up check the PS3 remote. If the LEDs have stopped flashing you need to press the PS3 button again.

If you get an error simply ignore it and try again, it may take a few goes before things work. If you get a PIN code dialog:

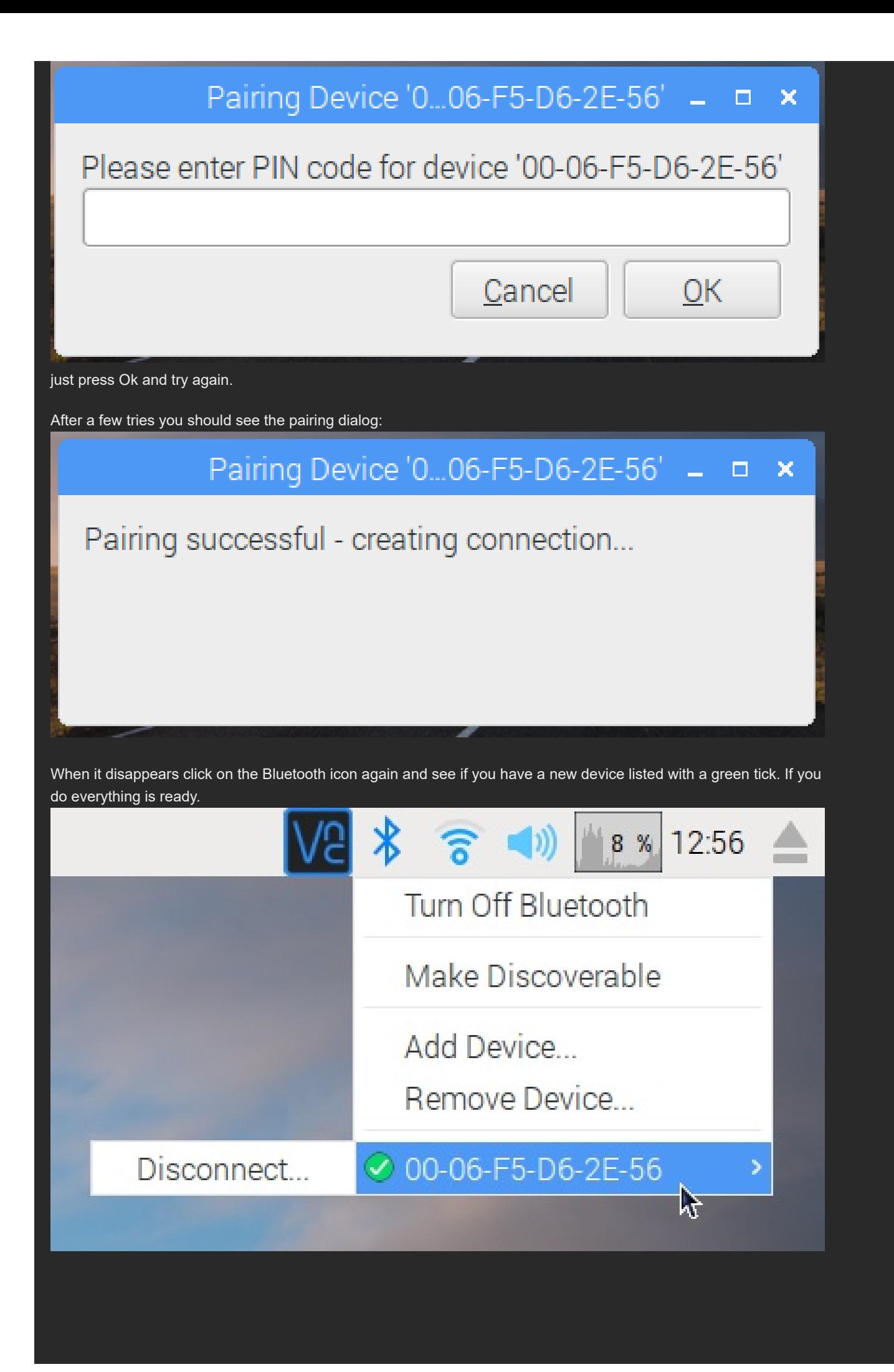

At this stage the PS3 controller should be showing a single LED constantly:

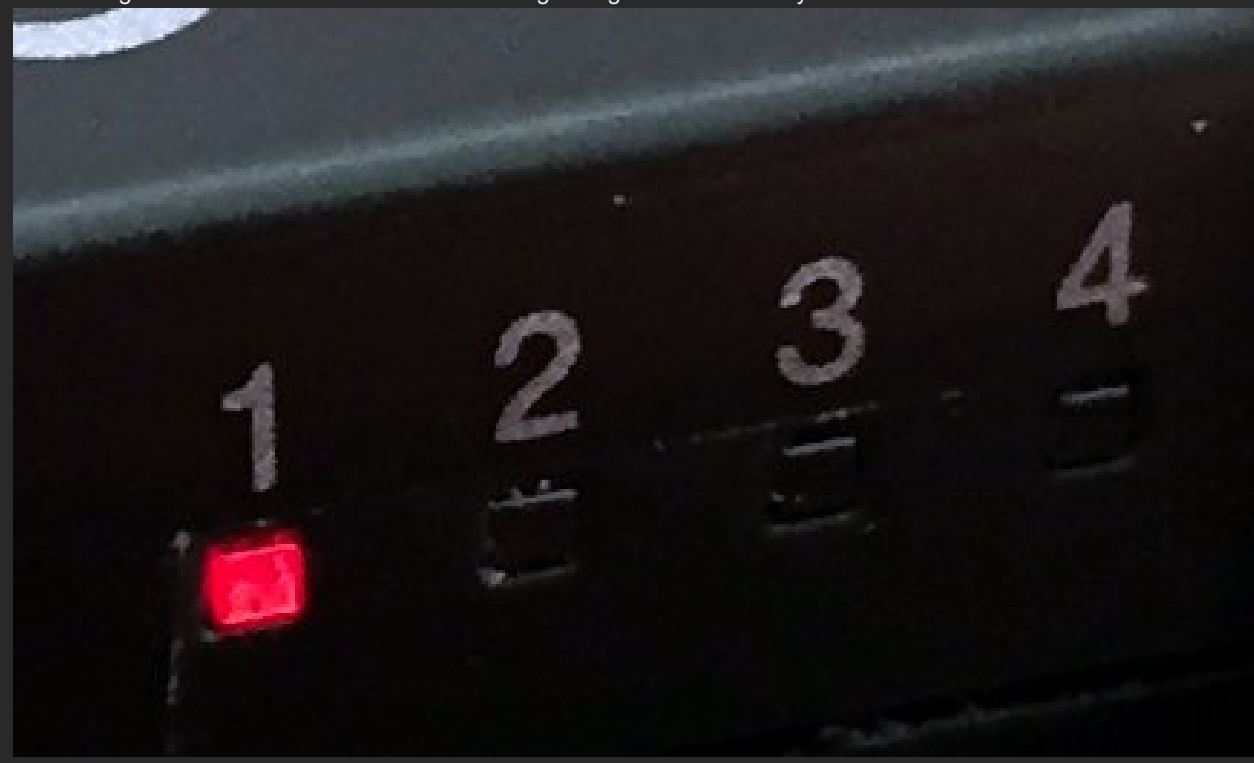

## Step 6 - Check the connection

First restart your Raspberry Pi and confirm the LEDs go off on the PS3 controller.

When the Raspberry Pi has restarted press the PS button and check you get the single LED again:

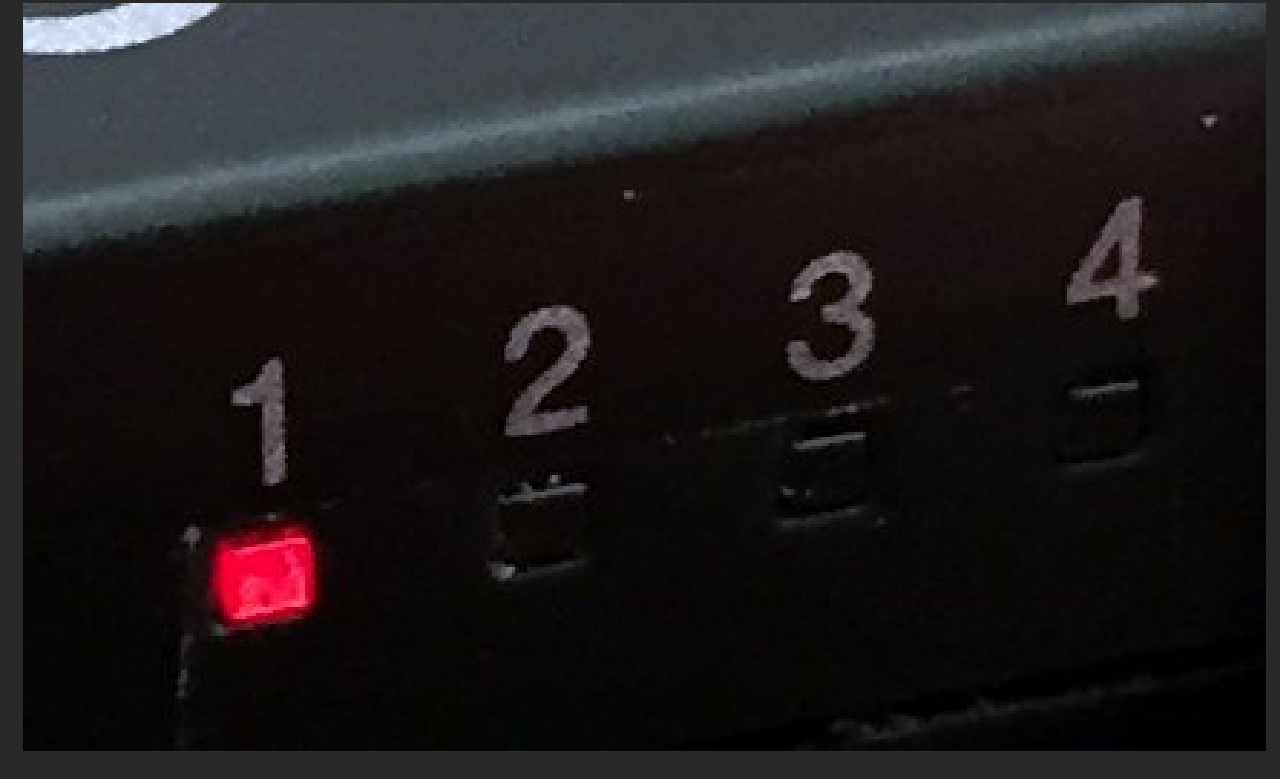

Open the terminal again and make it nice and large this time. Enter this command to check the PS3 controller is working correctly:

jstest /dev/input/js0

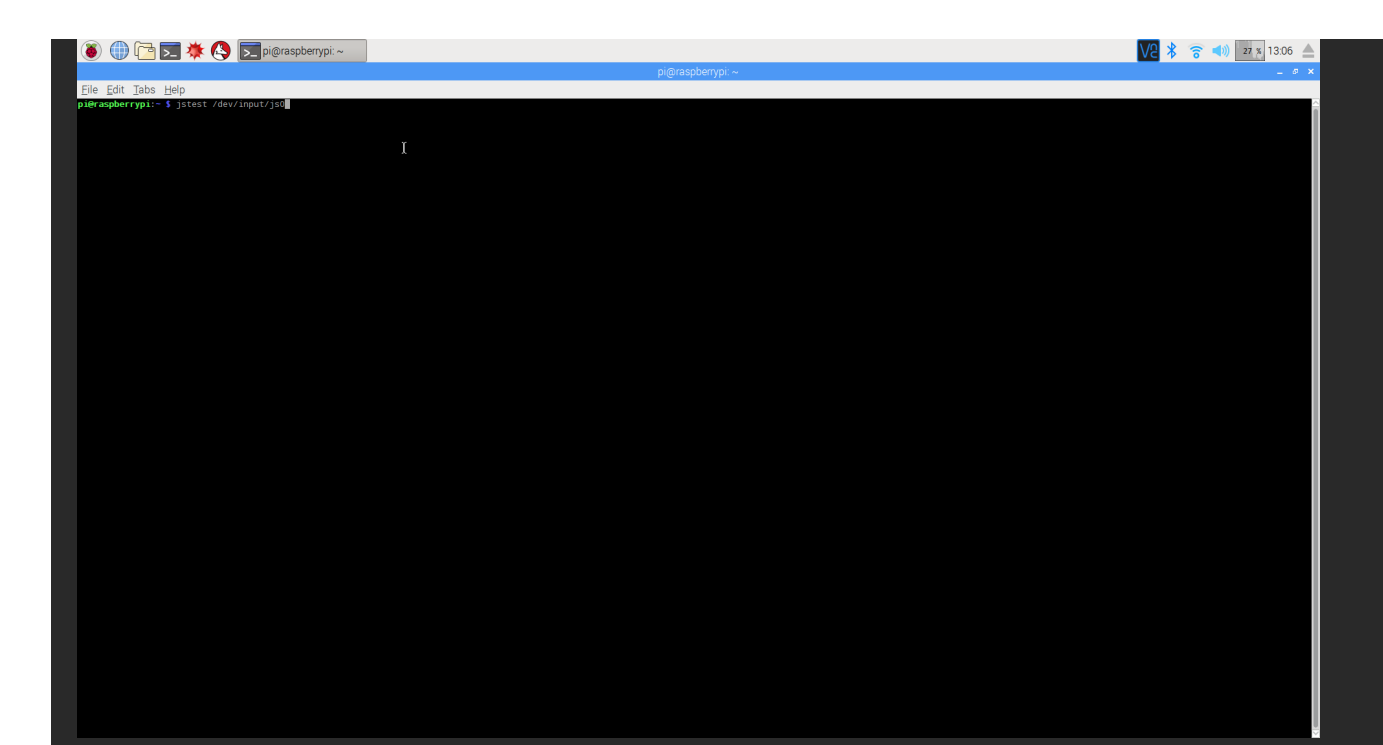

When the command starts the screen will fill up very quickly with lots of numbers. Rotate the left stick on the PS3 controller and the first two columns should change as the position of the left stick changes.

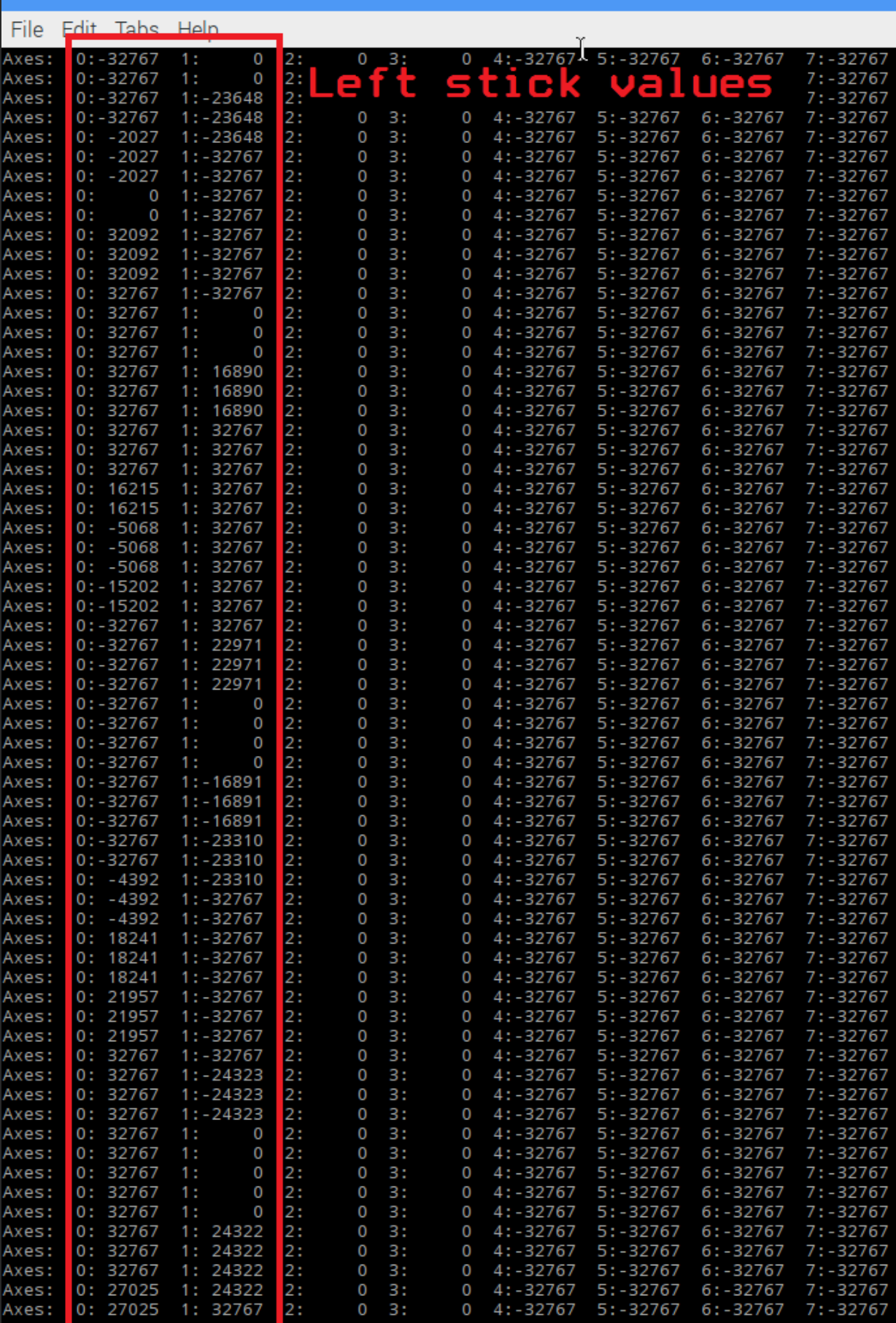

8 0 0 x + 8 x pi@raspberrypi:~

Your PS3 controller is now ready to control you Raspberry Pi Zero WiFi based robot using the new built-in Bluetooth :D

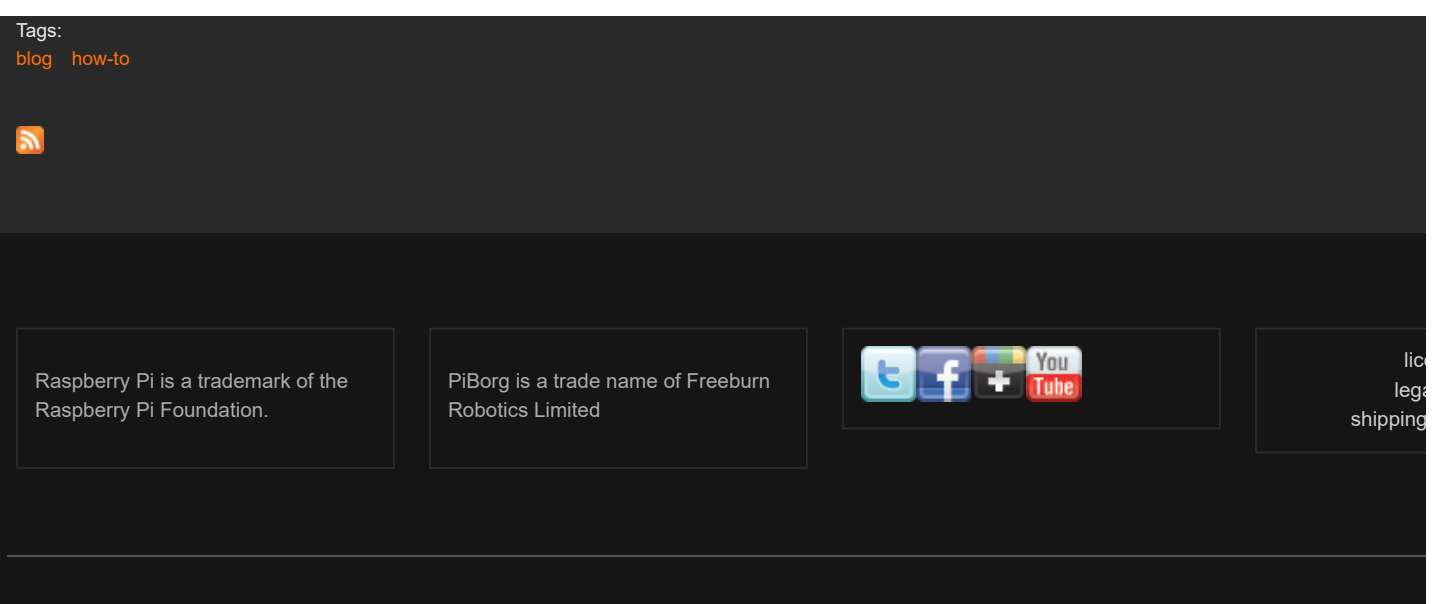

Powered by [Drupal](http://drupal.org/)